## **ROTEIRO CONTÁBIL** N° 004/2021

# **CESSÃO DE PESSOAL**

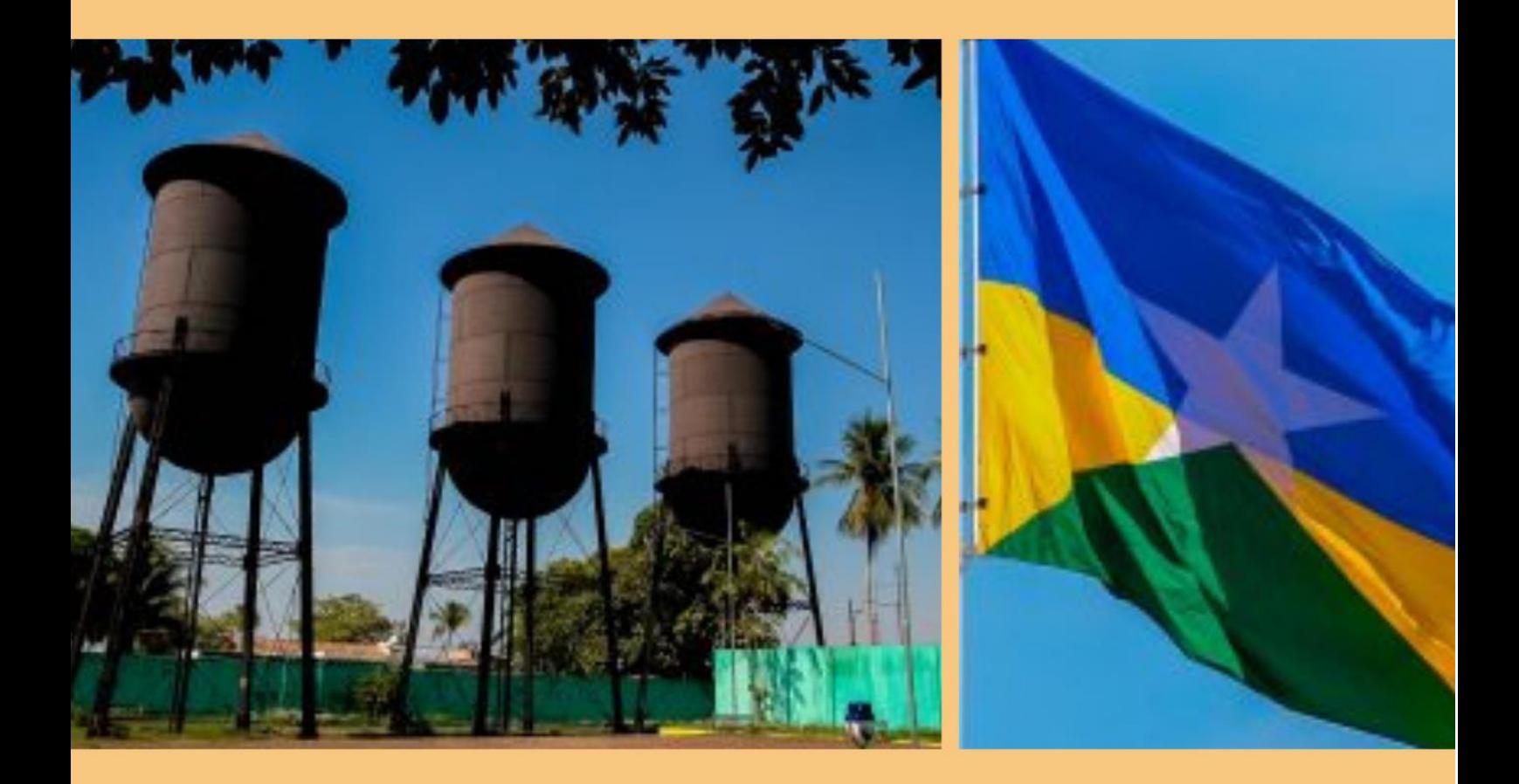

## **CONTABILIDADE GERAL DO ESTADO - COGES/RO**

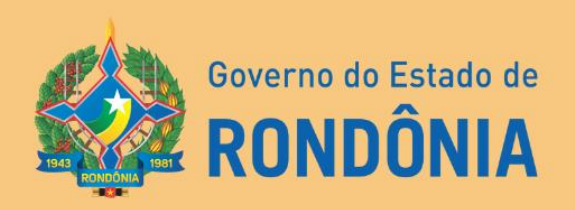

## **SUMÁRIO**

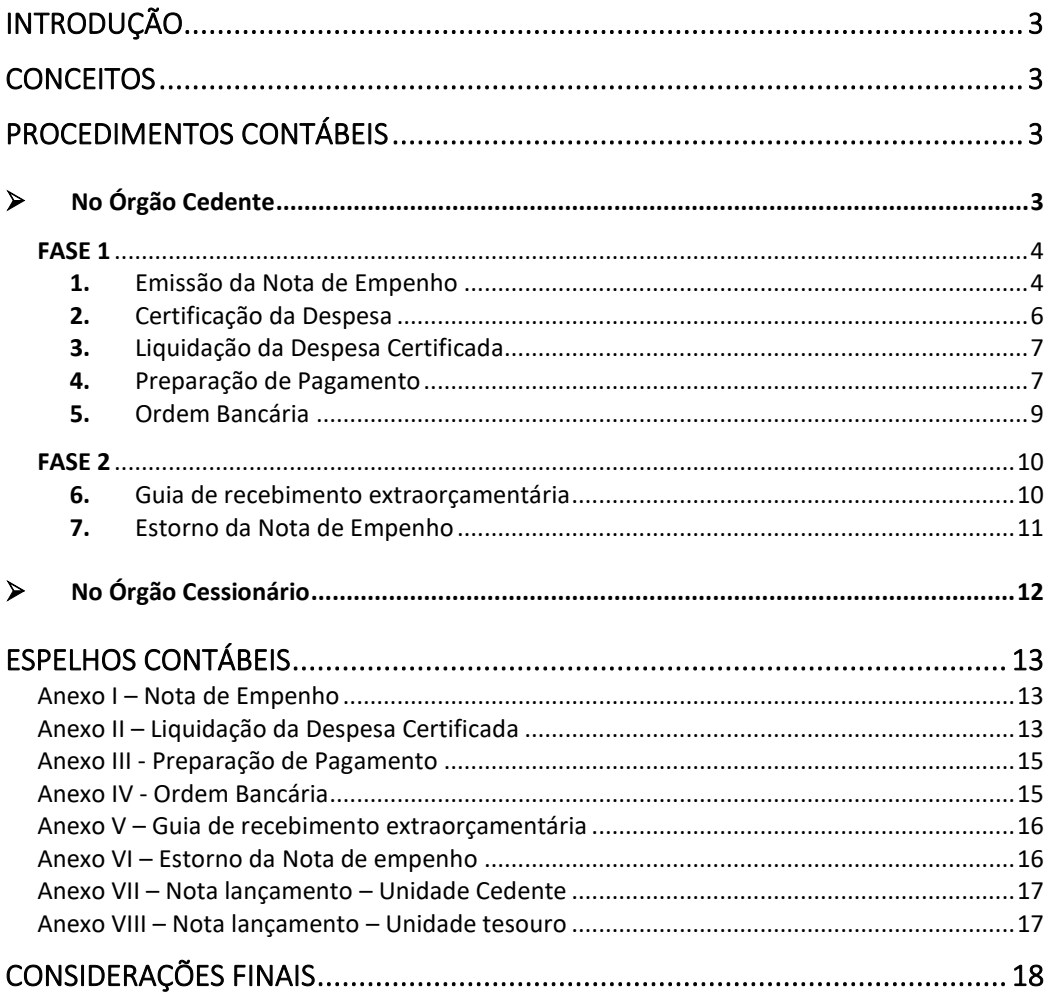

## **ROTEIRO CONTÁBIL Nº 004/2021-COGES/RO CONTABILIZAÇÃO DE CESSÃO DE PESSOAL**

#### <span id="page-2-0"></span>**INTRODUÇÃO**

O presente **RTC 004.2021 – Cessão de Pessoal**, tem por objetivo orientar a execução orçamentária e financeira no tocante à Cessão de servidores que estejam cedidos a outros entes da Federação ou a outros órgãos e entidades do Estado de Rondônia.

Este roteiro foi elaborado em conformidade com o Manual de Contabilidade Aplicada ao Setor Público- MCASP 8ª edição, bem como, com a Lei Complementar n° 68 de 1992 e suas alterações posteriores.

Salientamos que, cabe à cada órgão ou entidade a inserção de dados referentes à execução orçamentária, financeira e patrimonial no Sistema Integrado de Planejamento e Gestão Fiscal do Estado – SIGEF/RO. Logo, os modelos propostos neste roteiro são meramente exemplificativos, ficando sob responsabilidade das Unidades Gestoras as informações pertinentes às suas unidades.

#### <span id="page-2-1"></span>**CONCEITOS**

**Cedência -** é o ato por meio do qual o servidor é cedido para outro Estado, Poder, Município, Órgão ou Entidade. Em uma situação de cessão – isto é, em que um Órgão cede servidor a outro Órgão –, o **cessionário** é aquele que recebe, enquanto quem cede é chamado de **cedente**.

#### <span id="page-2-2"></span>**PROCEDIMENTOS CONTÁBEIS**

#### ➢ **No Órgão Cedente**

<span id="page-2-3"></span>Os procedimentos a serem executados dividem-se em 2 fases. No primeiro momento – Fase 1, são elaborados os lançamentos de execução da despesa. Já no segundo momento – Fase 2, ocorrem os cancelamentos dos documentos emitidos anteriormente, considerando que houve o ressarcimento pelo órgão cessionário.

**Orienta-se que a execução da folha referente à Cessão de Pessoal seja apartada dos demais servidores.**

Visando facilitar a identificação das contas que compõem os procedimentos citados nas fases 1 e 2, constam em anexo os espelhos contábeis de cada lançamento.

Destaca-se que, para elaboração deste roteiro, foi utilizada a fonte 0100 como exemplo para a execução.

#### Observação: Com intuito de facilitar a compreensão quanto a Contabilização, **FASE 1**

No caso de servidores cedidos com ônus para o cessionário mediante reembolso, o órgão cedente deve empenhar e executar as despesas de pessoal normalmente.

Logo, para realizar a execução orçamentária da despesa relativa à folha de pagamento de servidor cedido, executará os procedimentos abaixo:

- **1. Nota de Empenho**
- **2. Certificação da Despesa**
- **3. Liquidação da Despesa Certificada**
- **4. Preparação de Pagamento**
- **5. Ordem Bancária**

Demonstra-se a seguir a elaboração dos documentos inerentes à execução orçamentária e financeira da despesa com Cessão de Pessoal na Fase 1.

#### **1.** Emissão da Nota de Empenho

<span id="page-3-0"></span>Na emissão do Empenho, o órgão cedente deve acessar a funcionalidade **"Nota Empenho"** do menu Execução Orçamentária.

As verbas pagas diretamente ao servidor são classificadas de acordo com a natureza da remuneração, conforme exemplificação abaixo:

**31.90.11.XX** – Vencimentos e vantagens fixas - Pessoal Civil

**31.90.12.XX** - Vencimentos e vantagens fixas - Pessoal Militar

Quanto aos encargos patronais incidentes sobre as verbas percebidas acima, devem ser executados de acordo com as classificações a seguir:

**31.90.13.XX** - Obrigações Patronais

**31.91.13.XX** – Obrigações Patronais – Intra

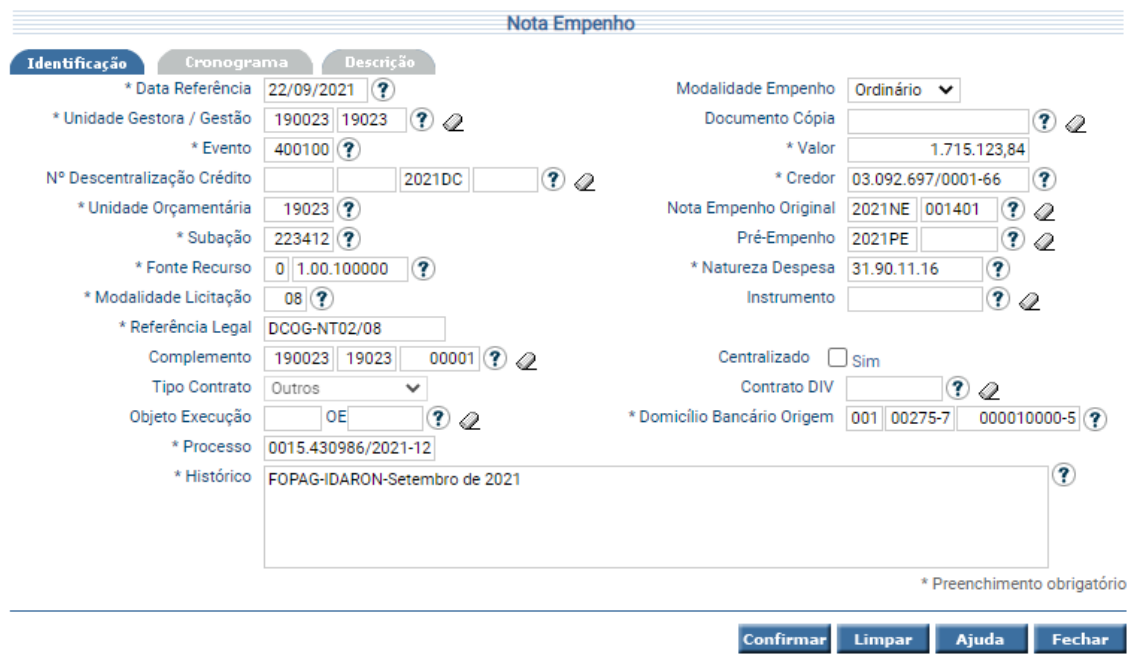

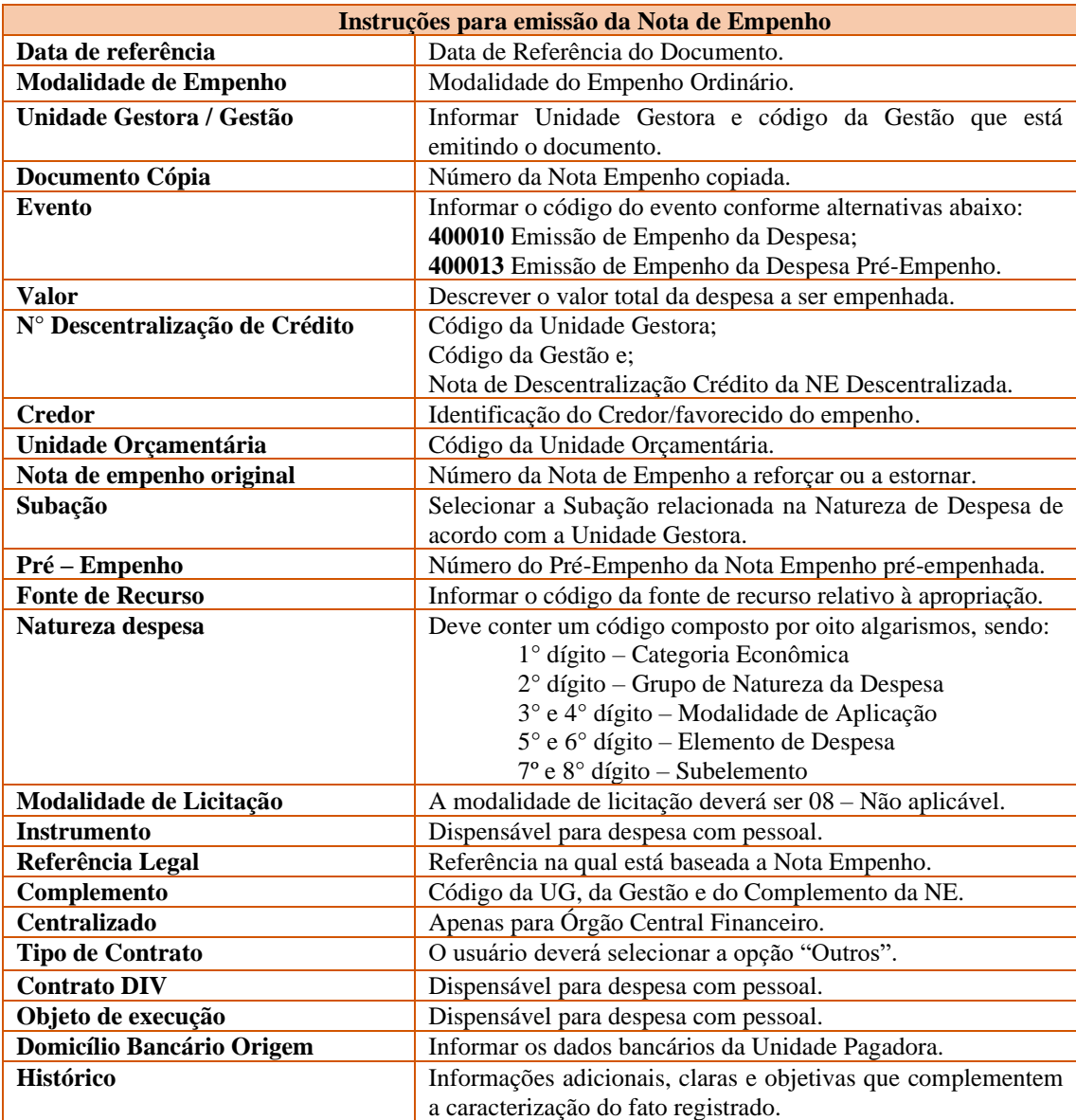

#### **2.** Certificação da Despesa

<span id="page-5-0"></span>Iniciando o processo da liquidação, o usuário deverá cadastrar o reconhecimento da despesa, para o cadastro deste documento, será utilizada a funcionalidade **"Manter Despesa Certificada"**, neste momento é gerado um documento, sem contabilizações, denominado Certificação da Despesa – CE.

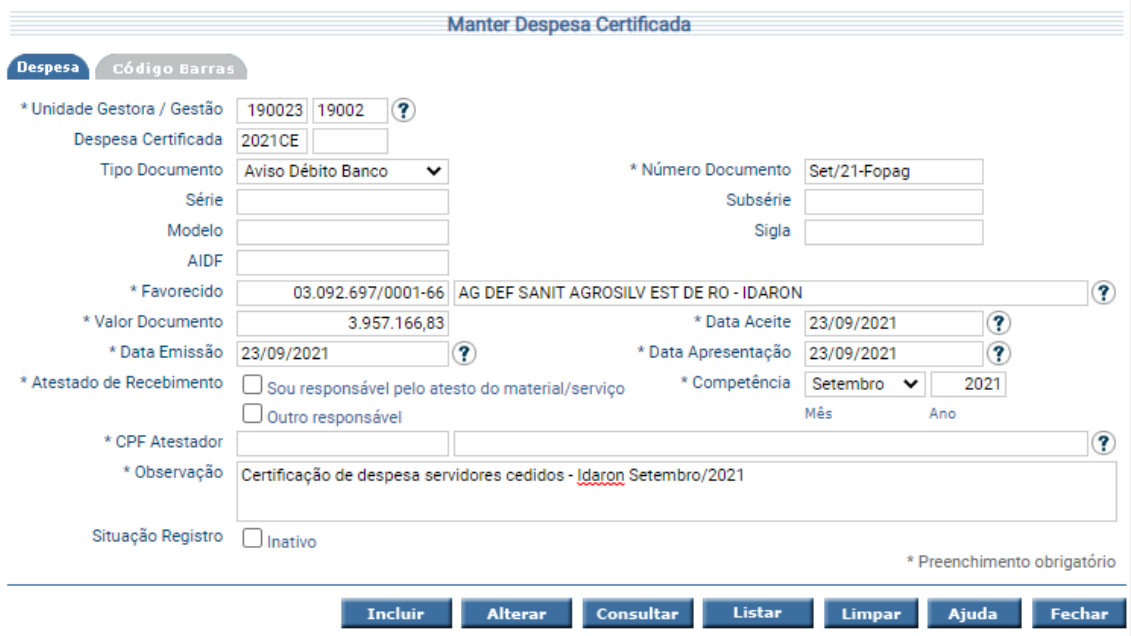

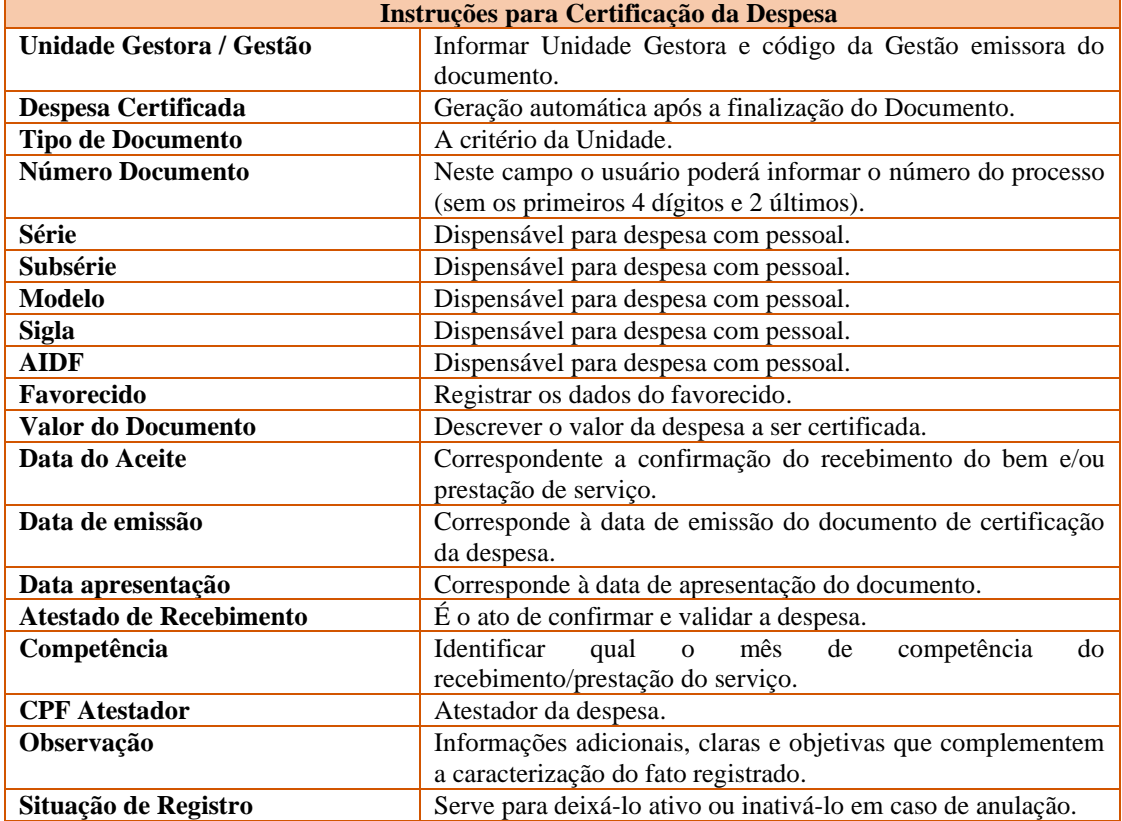

#### **3.** Liquidação da Despesa Certificada

<span id="page-6-0"></span>Na funcionalidade **"Liquidar Despesa Certificada",** o usuário poderá realizar a liquidação da despesa propriamente dita, gerando desta forma o documento Nota Lançamento – NL e toda a sua contabilização, o qual permitirá que a unidade consiga seguir para o estágio do pagamento.

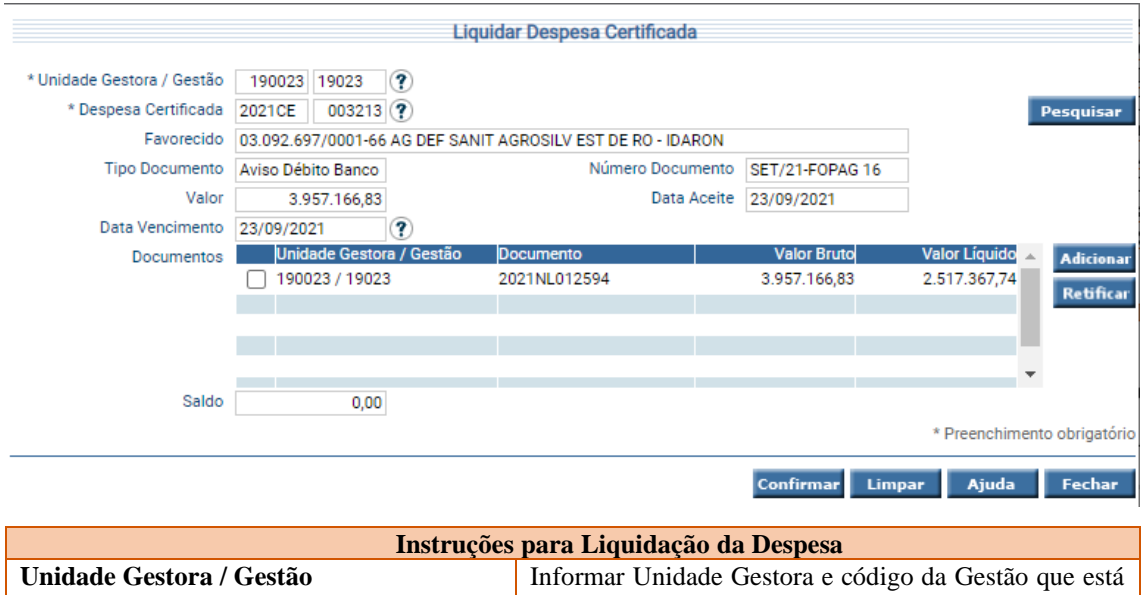

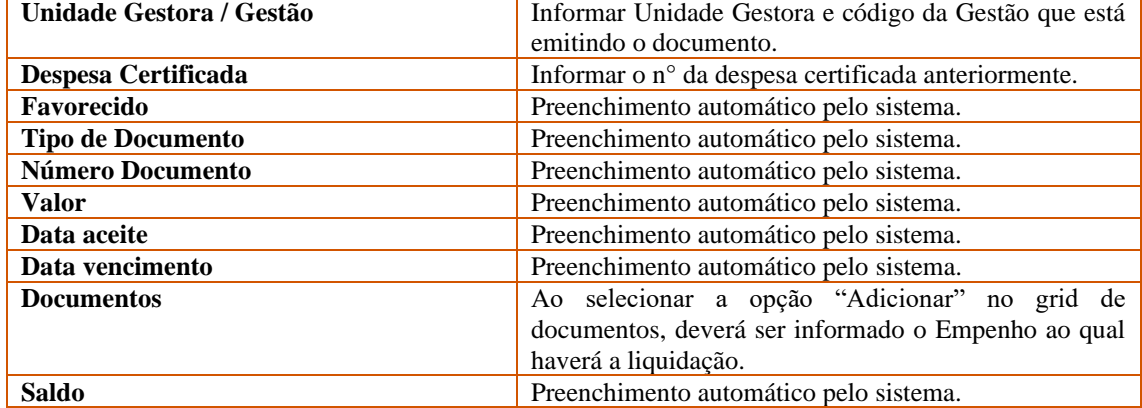

#### **4.** Preparação de Pagamento

<span id="page-6-1"></span>A primeira etapa para iniciar o pagamento é o cadastro da Preparação de Pagamento, o usuário utilizará a **"PP Despesa Empenhada"**.

**Orienta-se que na Ordem Bancária seja associada somente à PP do pagamento específico, visando assim, facilitar uma possível anulação.**

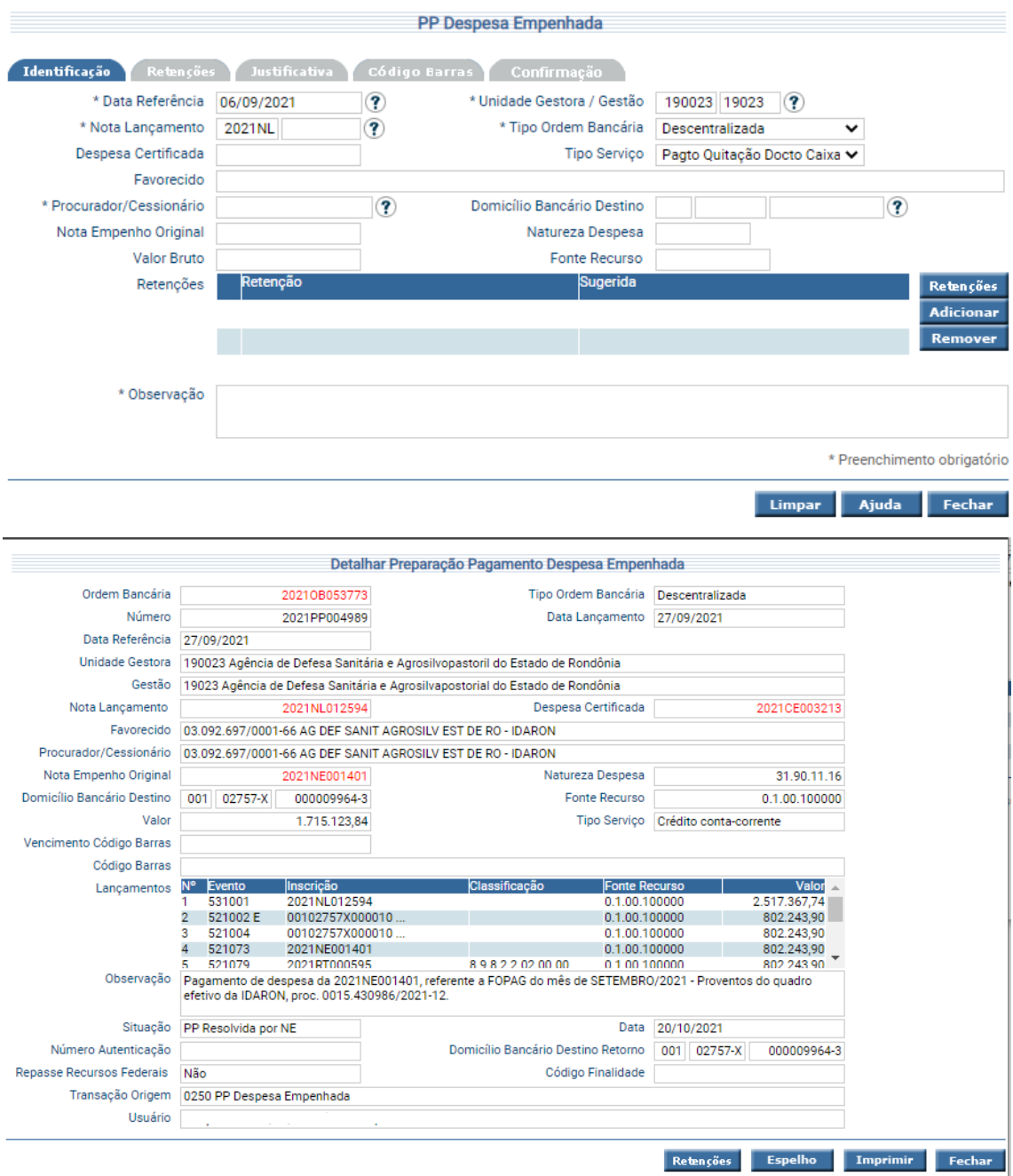

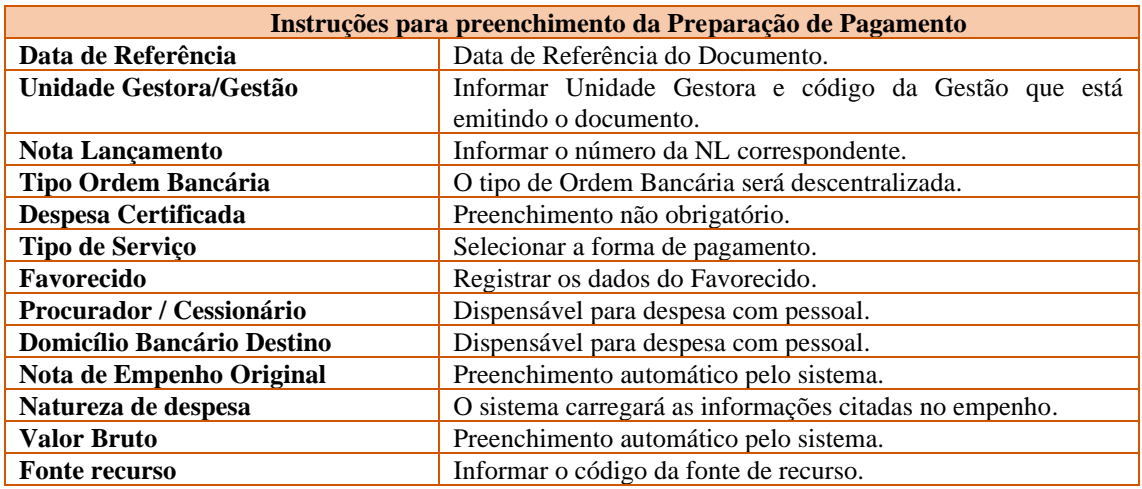

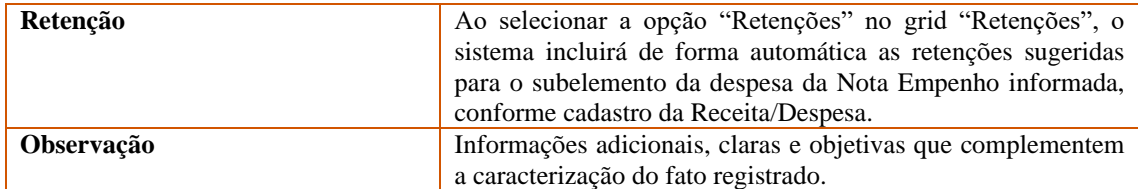

#### <span id="page-8-0"></span>**5.** Ordem Bancária

Após a emissão das Preparações de Pagamento, a etapa seguinte é emitir a **Ordem Bancária**, esta possui todas as informações do ente pagador. A funcionalidade chama-se **"Manter Ordem Bancária".**

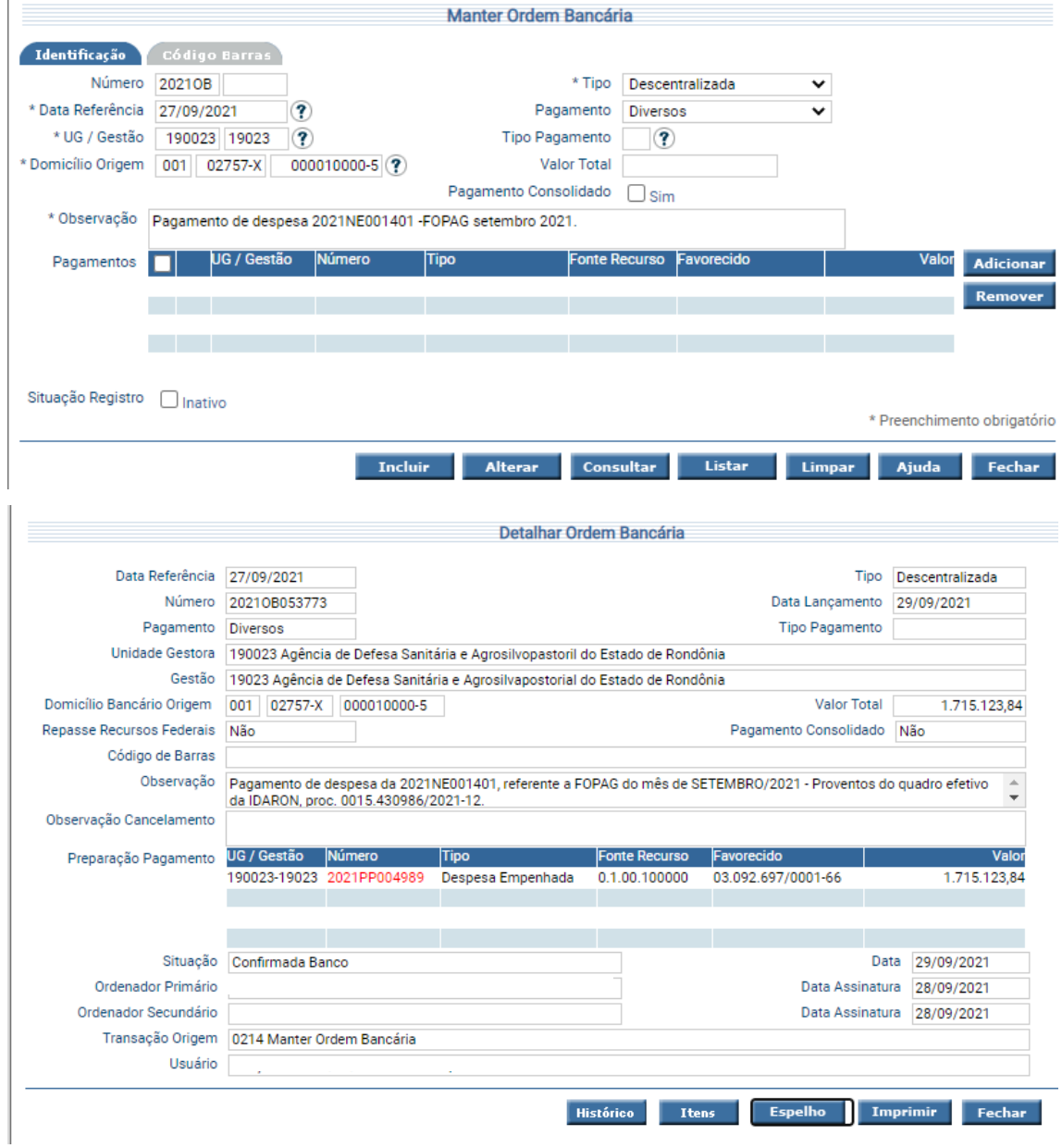

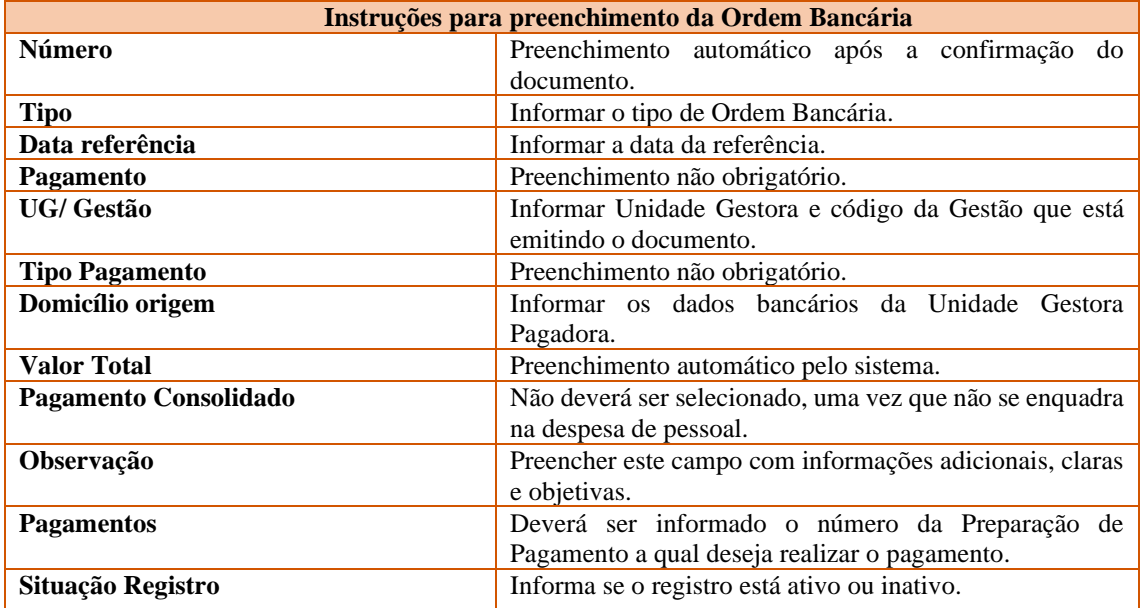

#### **FASE 2**

Ao receber o ressarcimento da despesa pelo órgão cessionário, o cedente procederá com a fase 2, ou seja, fará a anulação da despesa correspondente em seus registros, por meio dos lançamentos a seguir:

- **Guia de Recebimento extraorçamentária**
- **Estorno de empenho pago**

As informações dispostas a seguir aplicam-se aos empenhos pagos com recursos de fontes controladas pelo Órgão Financeiro Central.

#### <span id="page-9-0"></span>**6. Guia de recebimento extraorçamentária**

Considerando que a execução ocorre na fonte controlada pelo Tesouro, a "**Guia Recebimento**", deverá ser emitida pelo **Tesouro** com o evento 800001 - Registro de Rendas a Classificar - Estorno de empenho pago.

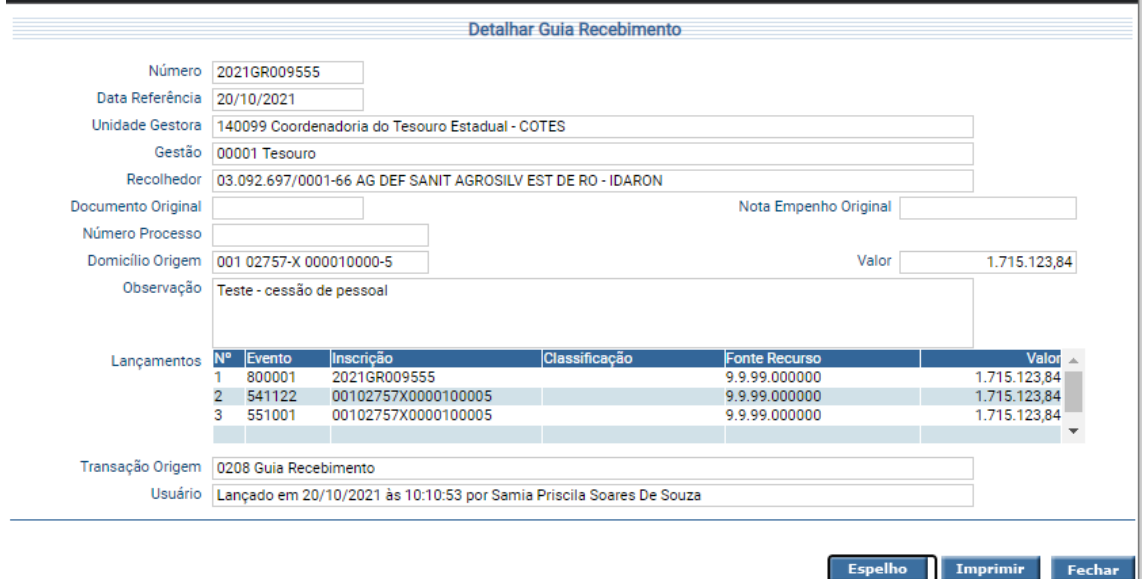

#### **7. Estorno da Nota de Empenho**

<span id="page-10-0"></span>O próximo passo será o de Estorno de Empenho Pago, o qual é utilizado para anulação de despesas no mesmo exercício da emissão do Empenho (NE), mediante o ressarcimento pelo cessionário dos recursos pagos. Neste momento, a **Unidade Cedente** utilizará a funcionalidade "**Estornar Nota Empenho Paga**".

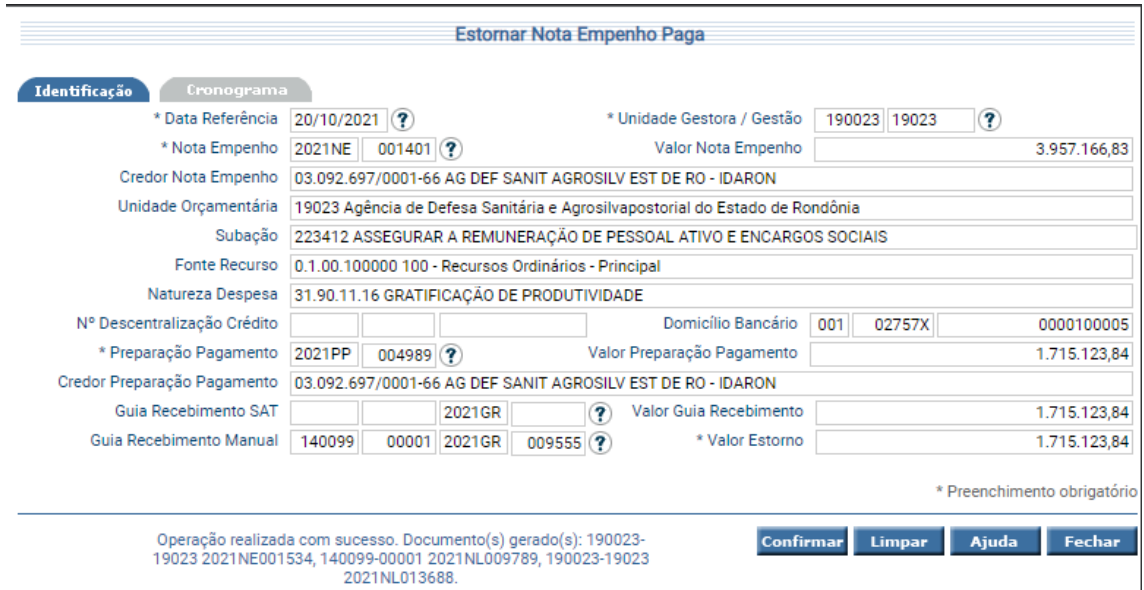

Após a confirmação, o sistema informará os documentos gerados. Sendo eles:

- Nota de Empenho Unidade Cedente
- Nota lançamento Unidade Tesouro
- Nota lançamento Unidade Cedente

É valido destacar que, quando se tratar de execução de despesa de pessoal (fase 1) na qual o cedente utilize o tipo de Regularização para emissão da Preparação de pagamento e Ordem bancária, a anulação da despesa (fase 2) ocorrerá da seguinte maneira:

- Cancelamento Situação de Ordem Bancária
- Cancelamento de Ordem Bancária
- Cancelamento da Preparação de Pagamento
- Cancelamento da Liquidação
- Cancelamento do Empenho

#### ➢ **No Órgão Cessionário**

<span id="page-11-0"></span>Cabe ao órgão cessionário realizar o ressarcimento ao órgão concedente, desta forma, os gastos que um órgão do Poder Executivo tenha com ressarcimento de servidores requisitado deverão ser classificados da seguinte forma:

**31.90.96.XX** - Ressarcimento de despesas de pessoal requisitado (quando o servidor for de outro ente da Federação ou de empresas que não pertençam ao orçamento fiscal e da seguridade social;

**31.91.96.XX** - Ressarcimento de Despesas Pessoal Requisitado - Intra (quando o servidor for do mesmo ente da Federação, tais como os outros Poderes e órgãos autônomos do Estado)

A classificação constante no item anterior é obrigatória quando o ônus da cessão for do órgão cessionário, mediante ressarcimento do salário mais encargos patronais ao órgão cedente.

Cita-se abaixo os procedimentos a serem realizados pelo cessionário que utiliza o Sistema SIGEF /RO:

- **1. Nota de Empenho**
- **2. Certificação da Despesa**
- **3. Liquidação da Despesa Certificada**
- **4. Preparação de Pagamento**
- **5. Ordem Bancária**
- **6. Confirmação de Ordem Bancária**

## **ESPELHOS CONTÁBEIS**

<span id="page-12-0"></span>Detalha-se a seguir a contabilização dos documentos apresentados neste roteiro.

<span id="page-12-1"></span>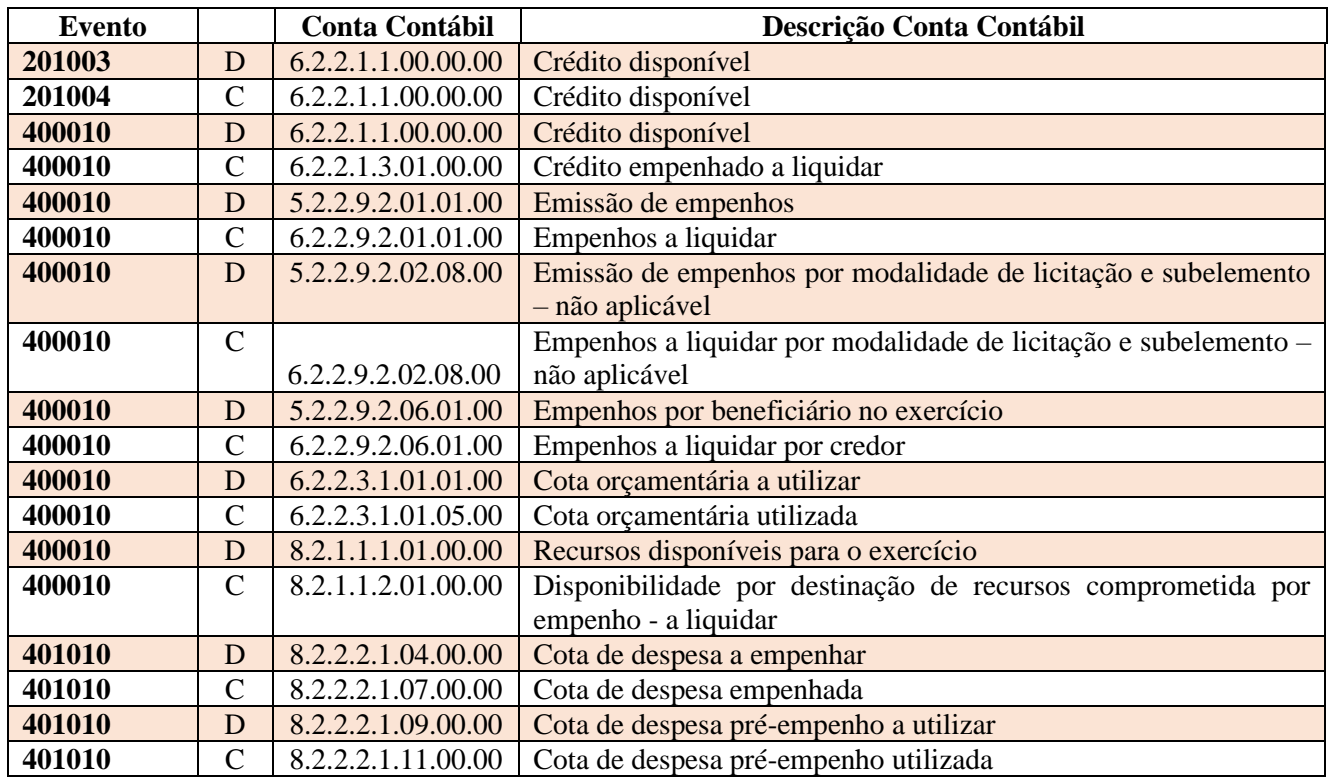

#### Anexo I – Nota de Empenho

#### Anexo II – Liquidação da Despesa Certificada

<span id="page-12-2"></span>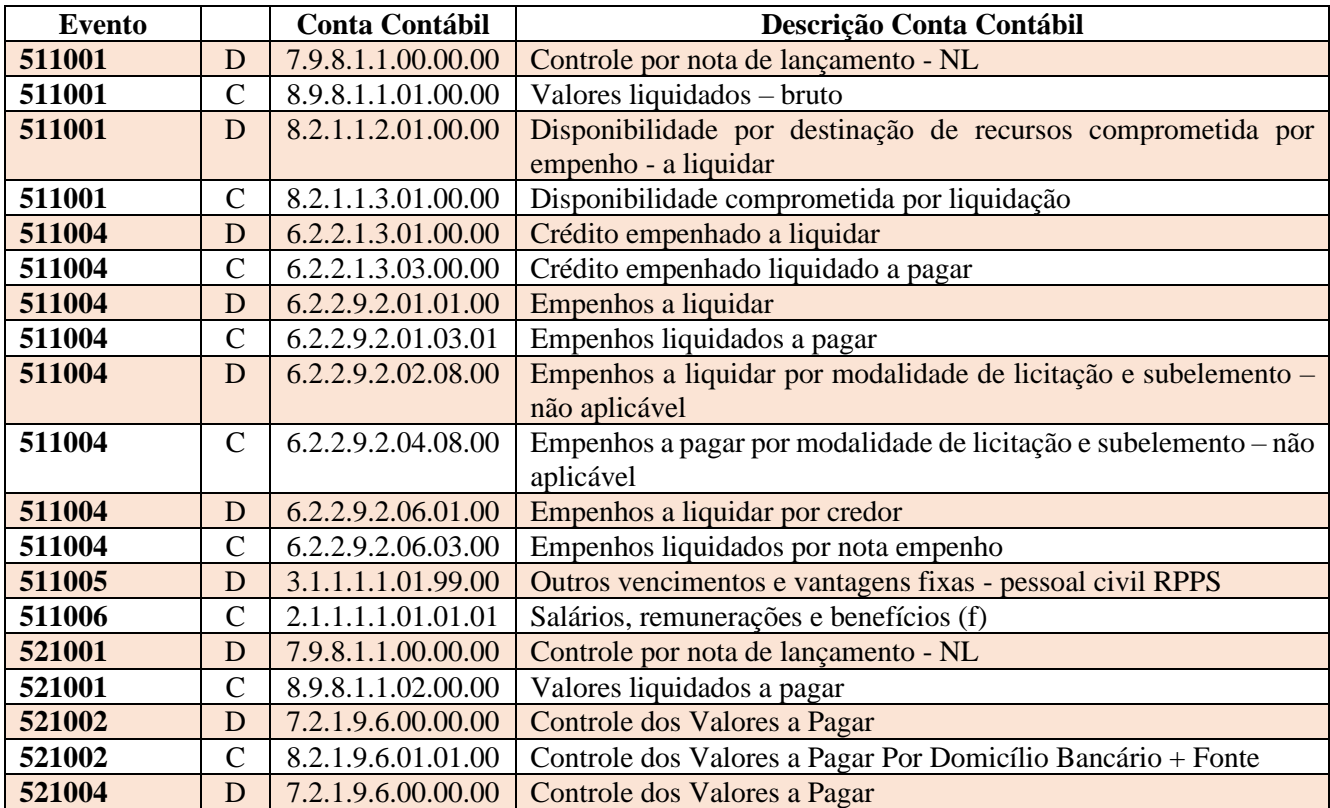

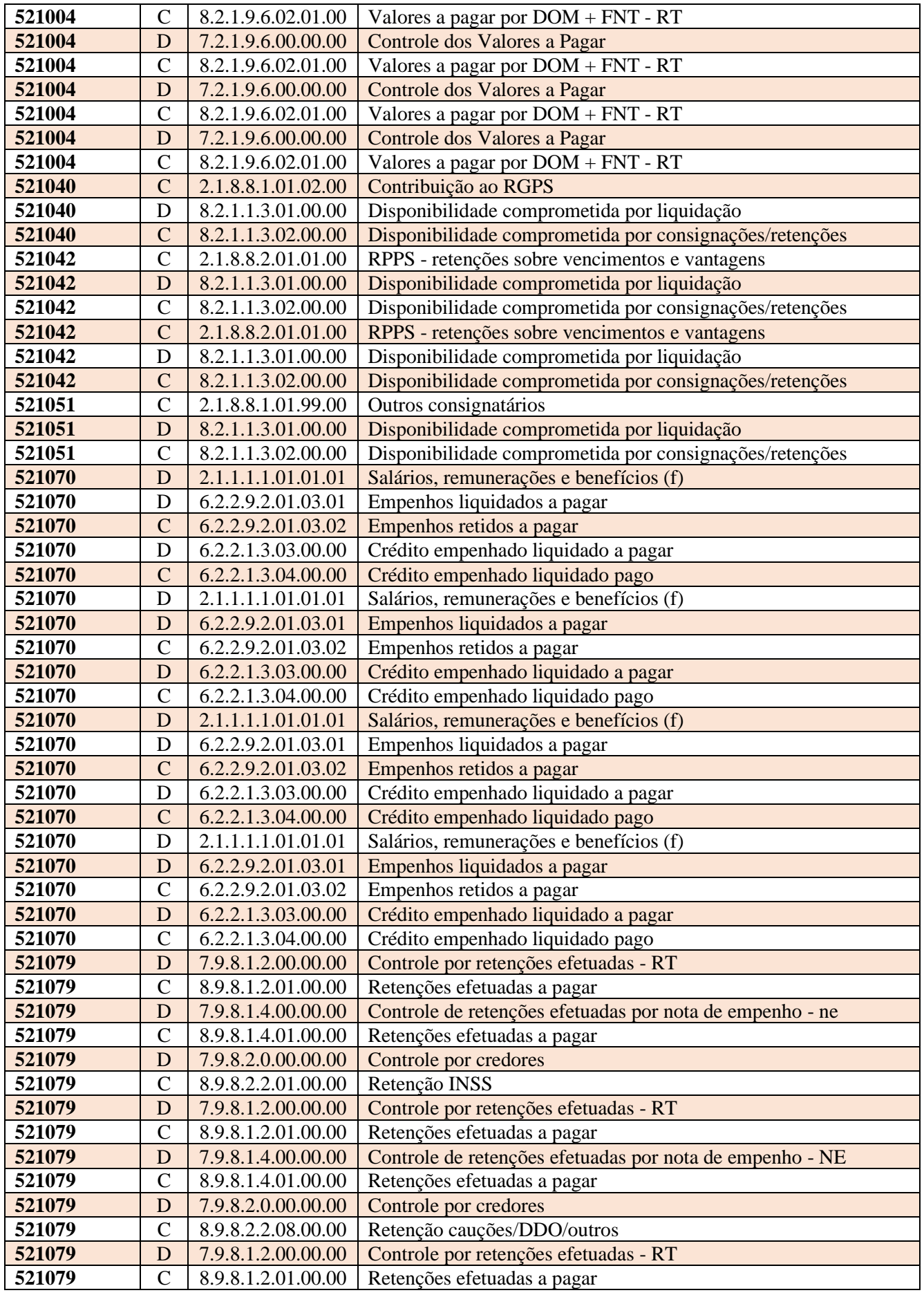

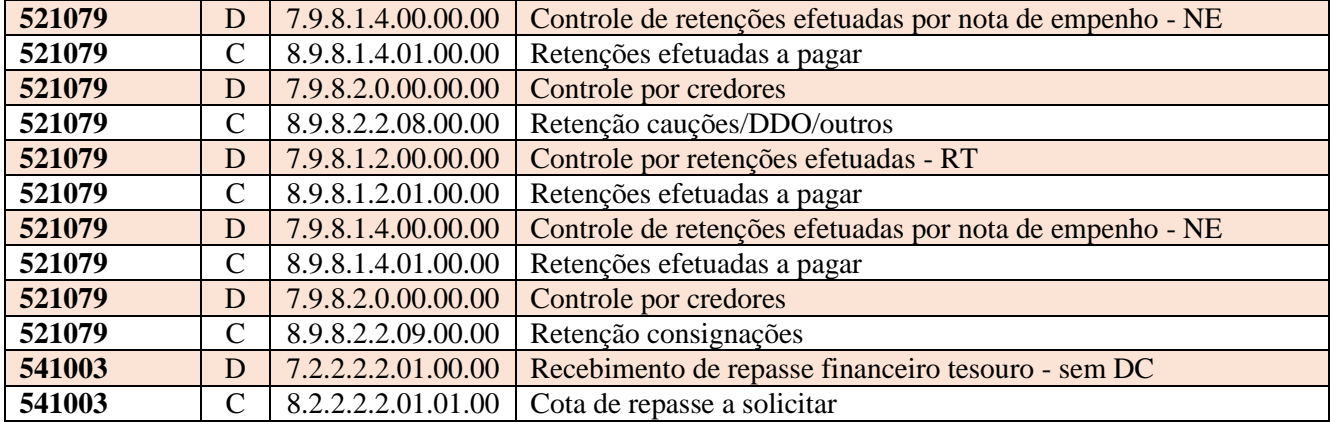

## Anexo III - Preparação de Pagamento

<span id="page-14-0"></span>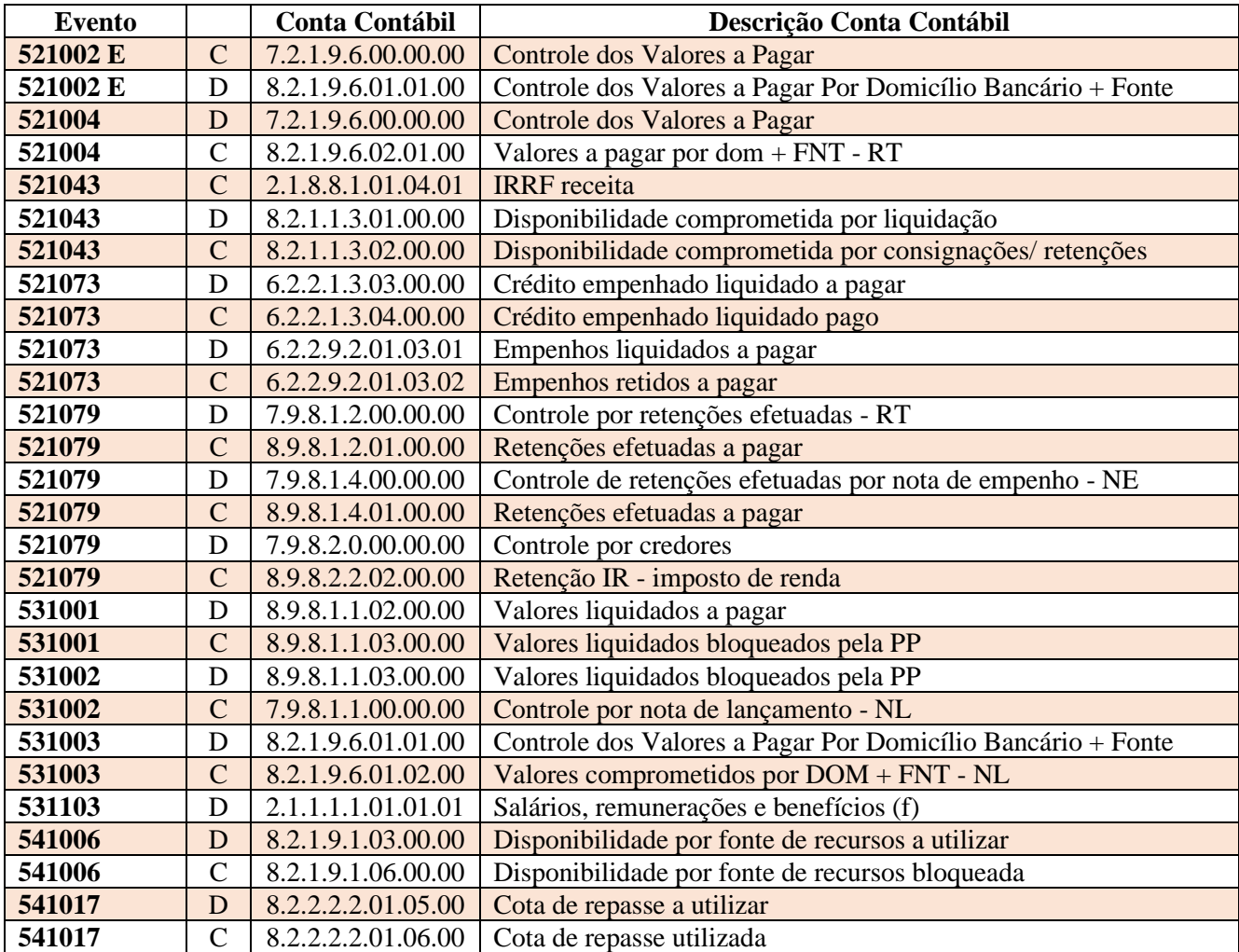

#### Anexo IV - Ordem Bancária

<span id="page-14-1"></span>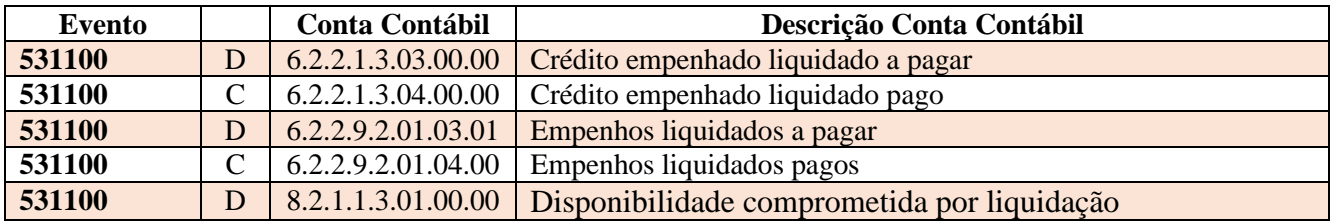

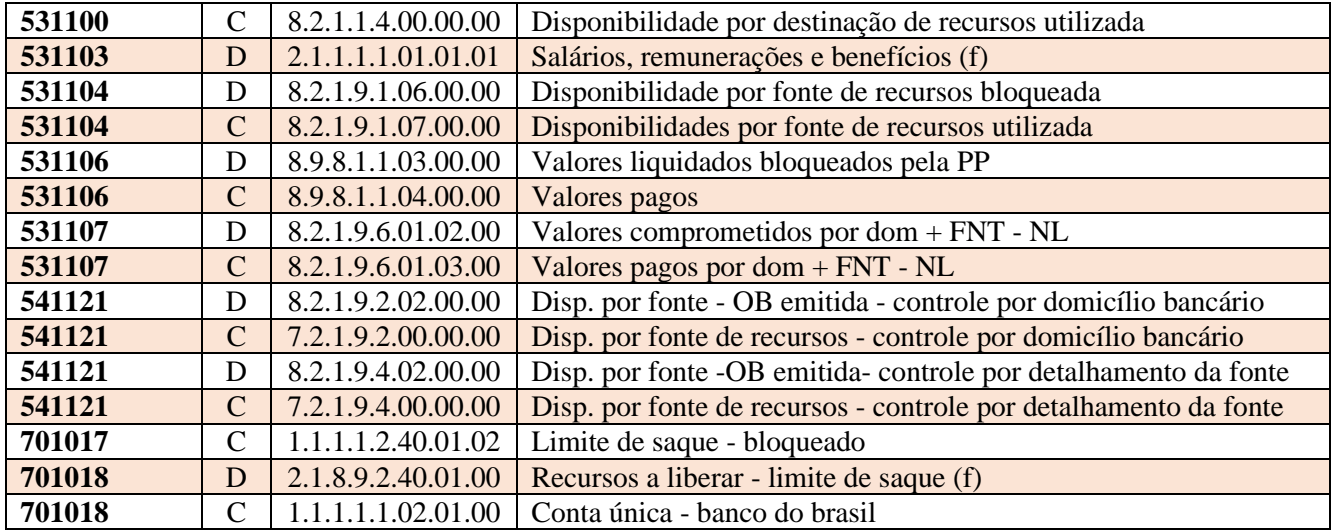

## Anexo V – Guia de recebimento extraorçamentária

<span id="page-15-0"></span>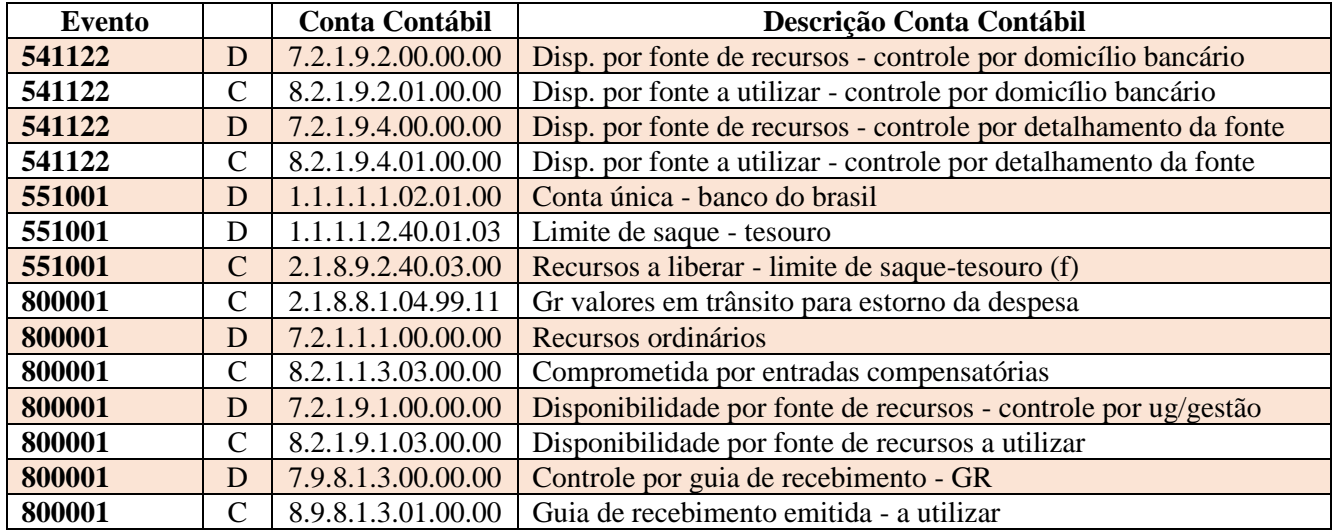

## Anexo VI – Estorno da Nota de Empenho

<span id="page-15-1"></span>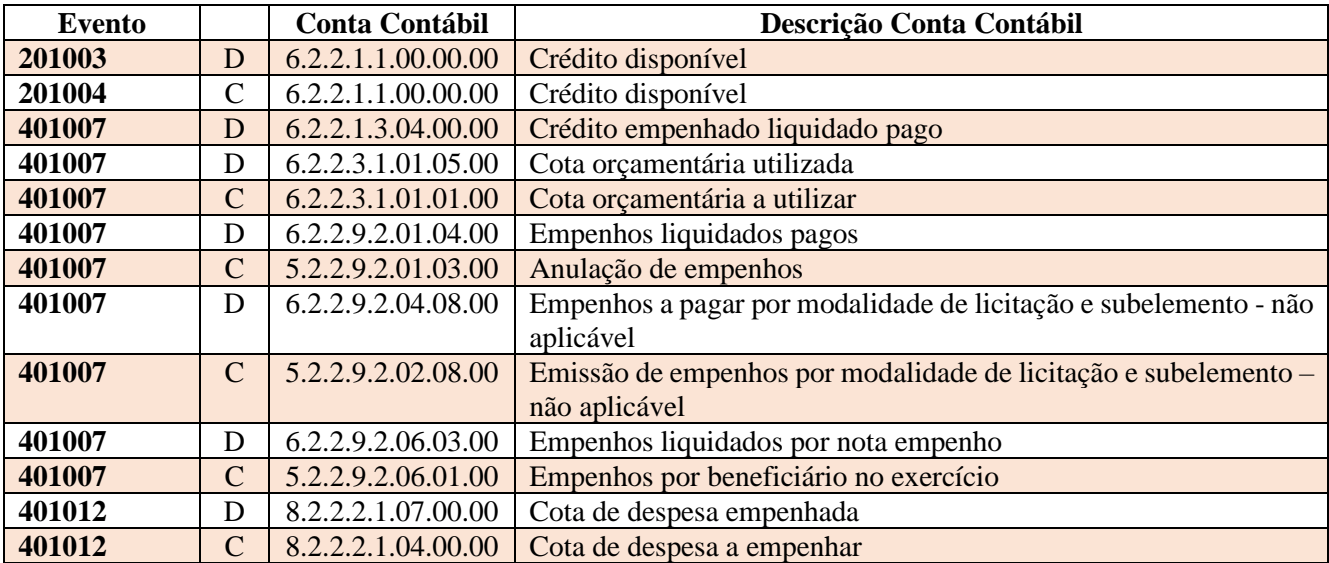

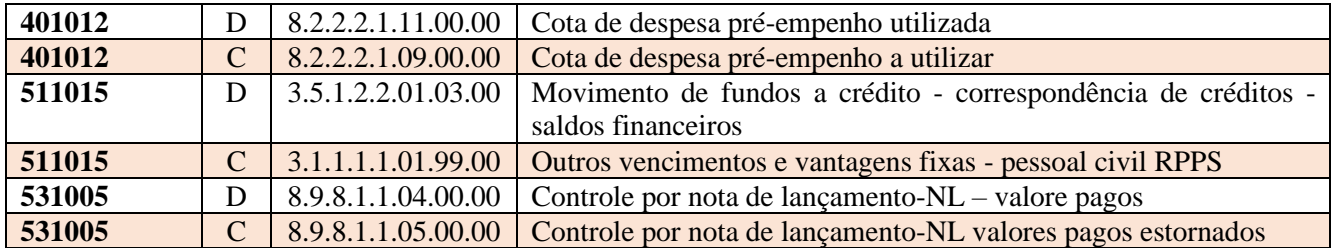

#### Anexo VII – Nota lançamento – Unidade Cedente

<span id="page-16-0"></span>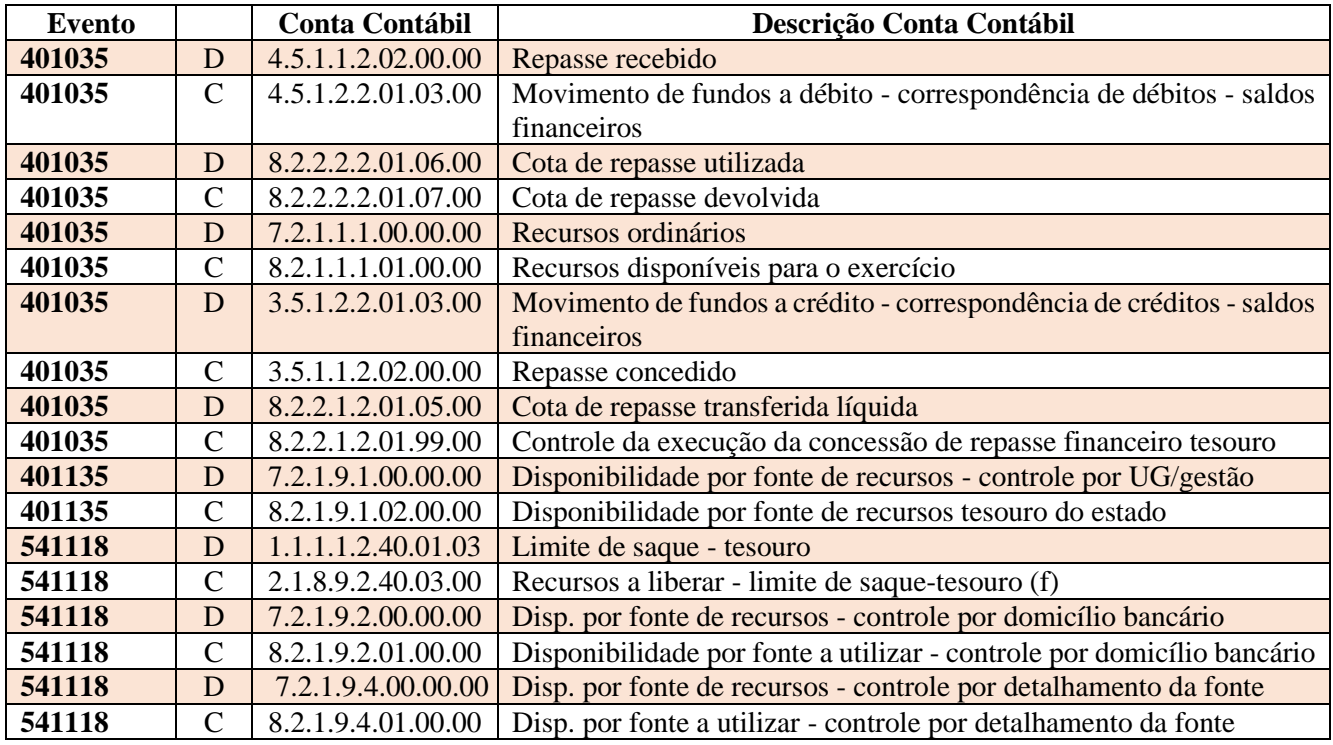

#### Anexo VIII – Nota lançamento – Unidade tesouro

<span id="page-16-1"></span>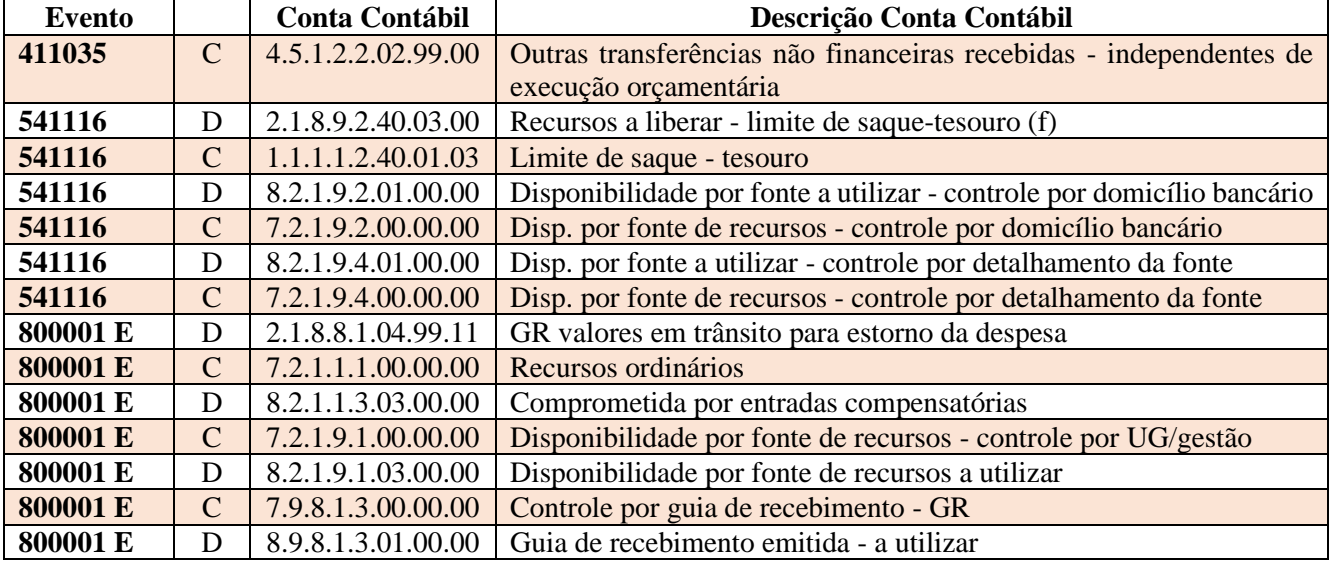

#### **CONSIDERAÇÕES FINAIS**

<span id="page-17-0"></span>Com vistas a proporcionar amplo acesso, este Roteiro Contábil está disponível no Portal da Contabilidade Estadual [\(www.contabilidade.ro.gov.br\)](http://www.contabilidade.ro.gov.br/).

Por fim, a Diretoria Central de Contabilidade e a Diretoria de Normatização e Acompanhamento Fiscal por intermédio das Contadorias de Normas, Conformidade Contábil e Atendimento aos Usuários encontram-se à disposição para elucidar dúvidas sobre as informações contidas neste documento.

#### **Equipe Técnica de Elaboração**

Sâmia Priscila Soares de Souza **Contadoria Central de Normas e Treinamentos**

Cássio Matos Morato **Contadoria Central de Atendimento ao Usuário**

#### Edson Silva da Cunha **Contadoria Central de Conformidade Contábil**

#### **Equipe Técnica de Revisão**

Luana Luiza Gonçalves de Abreu Hey **Assessora Técnica Contábil**

**De Acordo**

Laila Rodrigues Rocha **Diretora Central de Contabilidade**

Ednaldo Gomes de Paiva Sodré **Diretor de Normatização e Acompanhamento Fiscal**

**Publique-se**

Jurandir Cláudio Dadda

**Contador Geral do Estado**